# **TP 1 Introduction à la programmation réseau**

### Table des matières

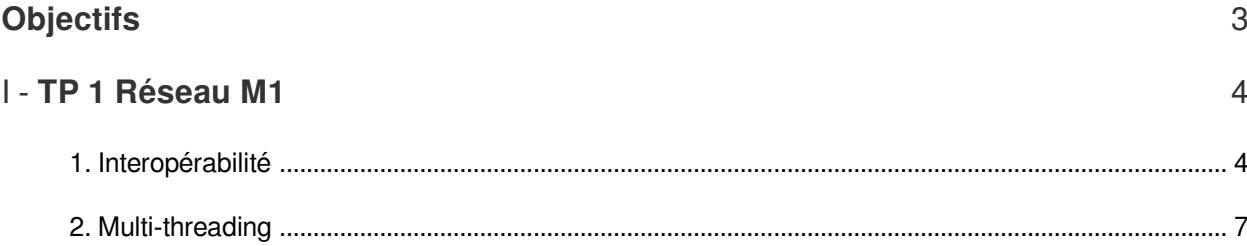

## <span id="page-2-0"></span>**Objectifs**

- Analyser l'état des connexions de processus;
- Travail à rendre : pour chaque question/étape prenez une capture d'écran *complète (les captures d'écran partielles ne seront comptabilisés)*.

**Contract Contract Avenue** 

N

# <span id="page-3-0"></span>**TP 1 Réseau M1**

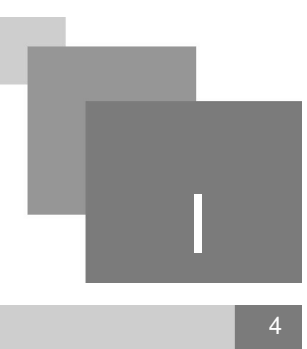

[Interopérabilité 4](#page-3-1) [Multi-threading](#page-6-0)

Afin de réaliser le TP, vous devez télécharger et installer python 2.7.9 ( *[https://www.python.org/ftp](https://www.python.org/ftp/python/2.7.9/python-2.7.9.msi) [/python/2.7.9/python-2.7.9.msi](https://www.python.org/ftp/python/2.7.9/python-2.7.9.msi)* )

Les codes présentés dans ce support sont téléchargeables à partir du lien suivant *[https://drive.google.](https://drive.google.com/file/d/1bUdNvVk3ap2pjOK2zyy8R61g_nbVF8hM/view?usp=sharing) [com/file/d/1bUdNvVk3ap2pjOK2zyy8R61g\\_nbVF8hM/view?usp=sharing](https://drive.google.com/file/d/1bUdNvVk3ap2pjOK2zyy8R61g_nbVF8hM/view?usp=sharing)*

### <span id="page-3-1"></span>1. Interopérabilité

Question 1

Lancez votre invité de commande (*CMD*) et exécutez la commende suivante pour afficher les connexions établies entre les applications dans votre machine et d'autres de processus dans des machines distantes:

#### netstat -n

 $\bar{\alpha}$ 

 $\sim$ 

*Remarque :* Une connexion peut être établie entre deux applications qui fonctionnent dans la même machine.

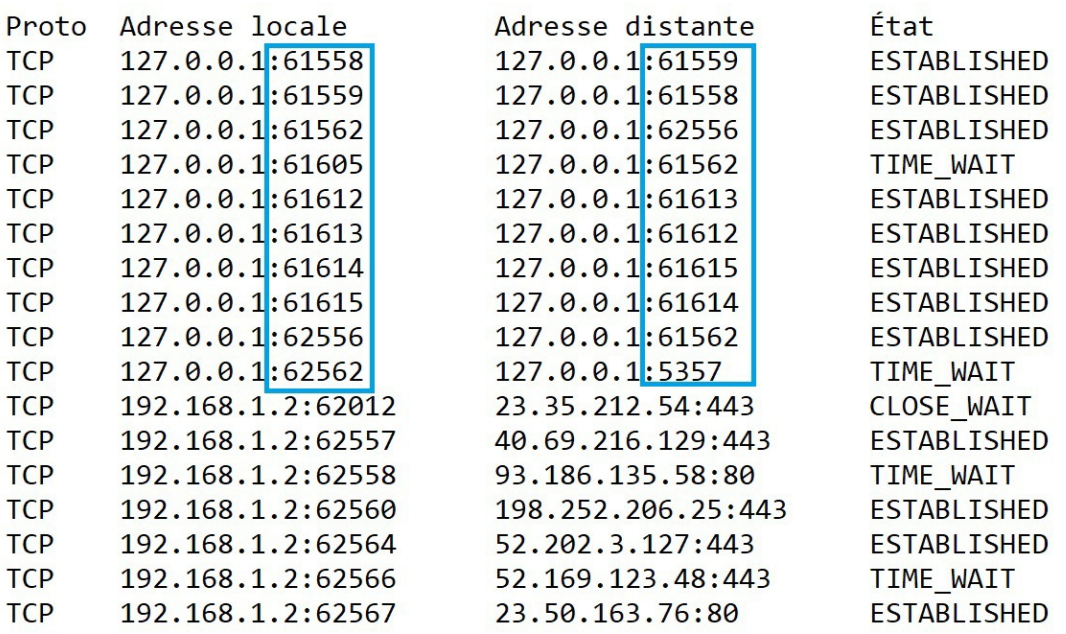

Afin d'analyser facilement le résultat de la commande, redirigez le résultat de netstat vers un fichier de sortie (par exemple : *netstat -n>FichierSortie.txt*)

- Exécutez le programme dans *Listing 2* (Serveur.py) avant de lancer le programme de *Listing 1* (Client .py).
- Exécutez la commende *netstat -n* à nouveau et vérifiez s'il y a un nouveau port ouvert correspondant au port de votre application Serveur (9500).

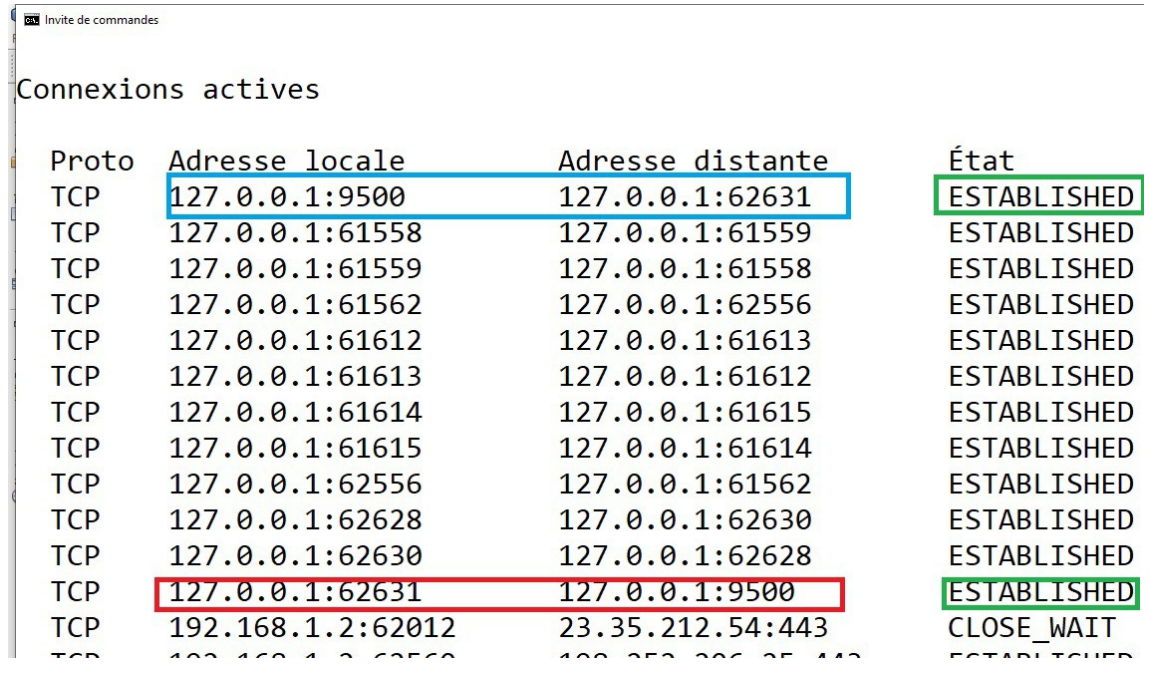

- *Quel est l'état de la connexion avec le serveur (voir la dernière colonne de l'affichage netstat)?*
- *Transmettez un message du client pour le recevoir sur le serveur (écrivez un message dans la console Client et appuyez sur Enter).*

 $\sim$  10

. . . . . . . .

#### Question 2

Lancez votre CMD en *mode administrateur* et exécutez la commende *netstat -n -b* pour voir le nom des processus correspondants à chaque connexion.

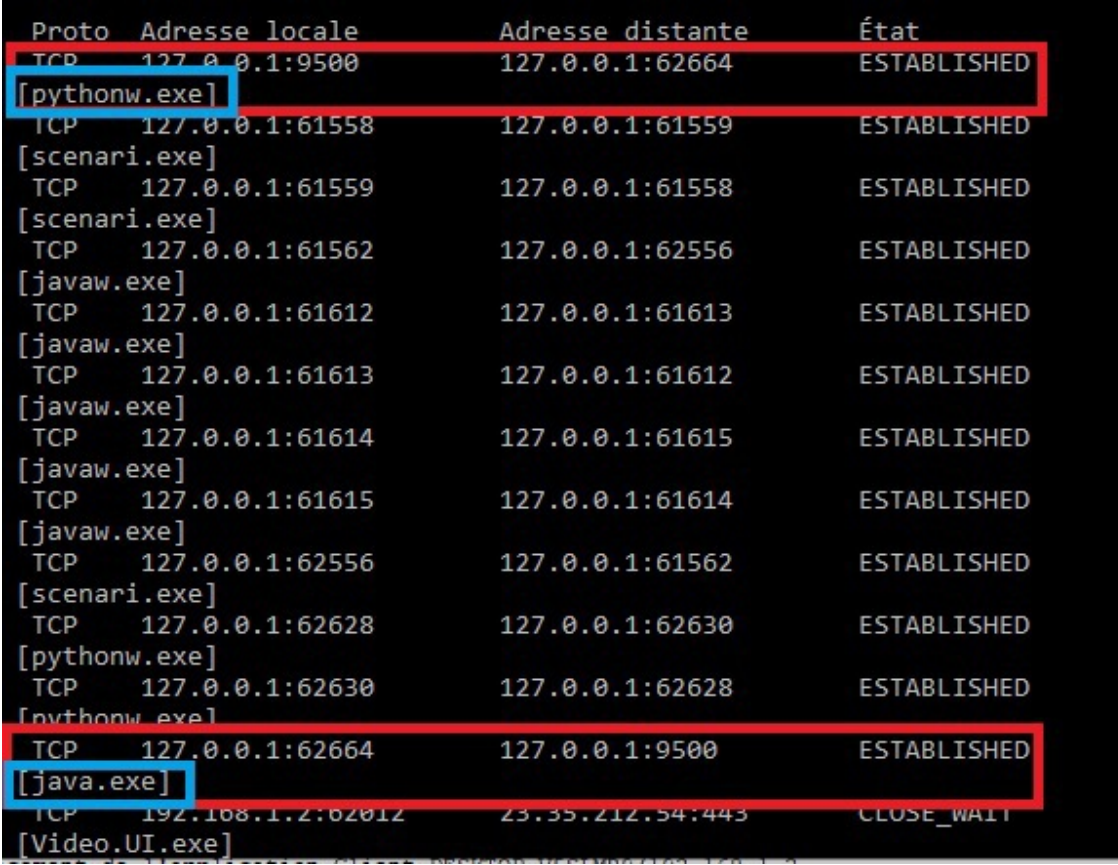

Transmettez un message *"Fin"* de votre client active pour clôturer la connexion et ensuite lancez *netstat -nb* pour voir l'état de connexion.

All control and the

 $\mathcal{L}_{\mathcal{A}}$ 

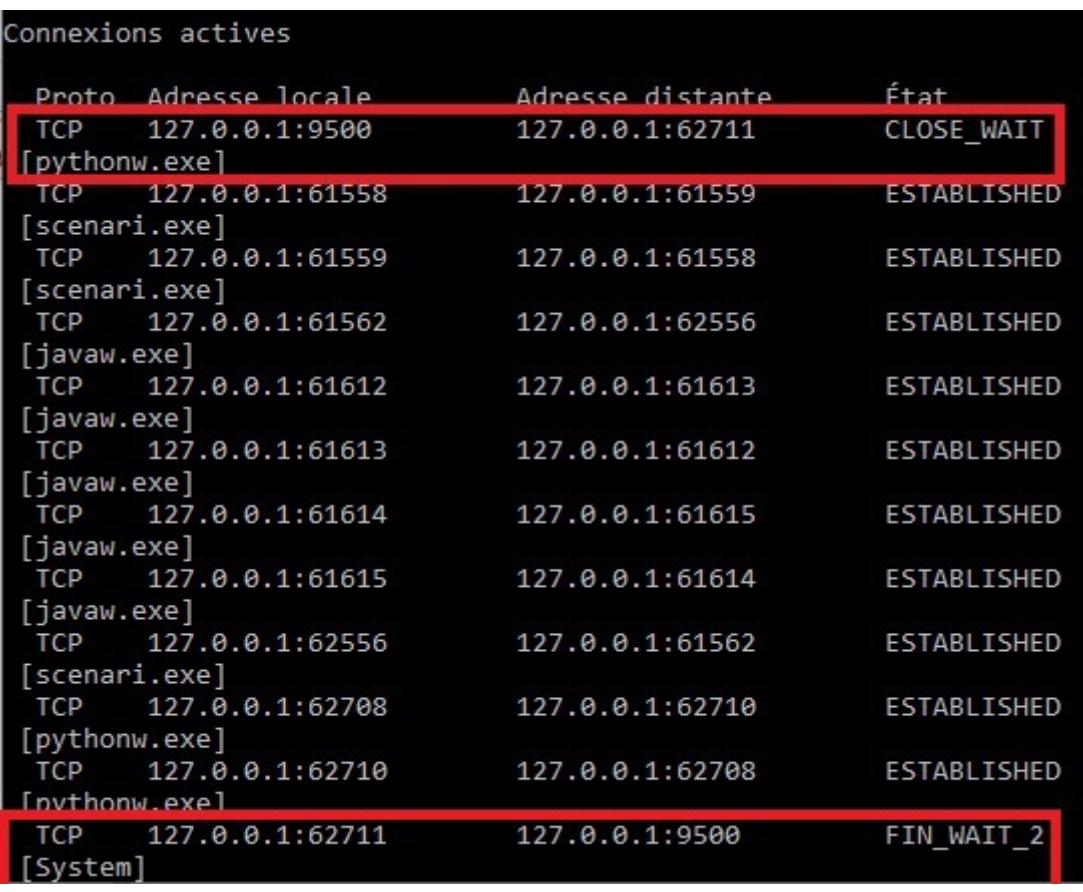

Quel est l'état de la connexion avec le serveur *après la clôture de la connexion*?

Question 3

- Lancez deux instances du client avec une seule instance du serveur. Transmettez ensuite des messages a partir des deux clients.
- Que remarquez-vous (est ce que les messages des deux clients sont reçus)?

W.

### <span id="page-6-0"></span>2. Multi-threading

Le programme précédant peut servir un seul client à la fois. Un serveur web par exemple doit servir plusieurs interlocuteurs simultanément. Ceci est réalisable grâce à la programmation *multi-processus* ( *multi-threading*). Le programme python dans Listing 3 est un simple serveur multithread qui lance un processus chaque fois qu'un nouvel client est connecté.

 $\label{eq:1} \mathcal{H}^{\text{in}}(\mathbb{R}^d) = \mathcal{H}^{\text{in}}(\mathbb{R}^d).$ 

**Contract Contract** 

 $\sim$ 

#### Question 1

- Lancez le programme client (*Listing 1 du 1er exercice*) et le programme serveur multi-thread ( *Listing 3*) ;
- Lancez un nouvel client sans fermer le 1er client et transmettez des messages depuis le 1er et 2em client (vérifiez que les messages des deux clients sont reçus par le serveur multithread python)
- Exécutez la commande *netstat -n*;
- *Que remarquez-vous ?*

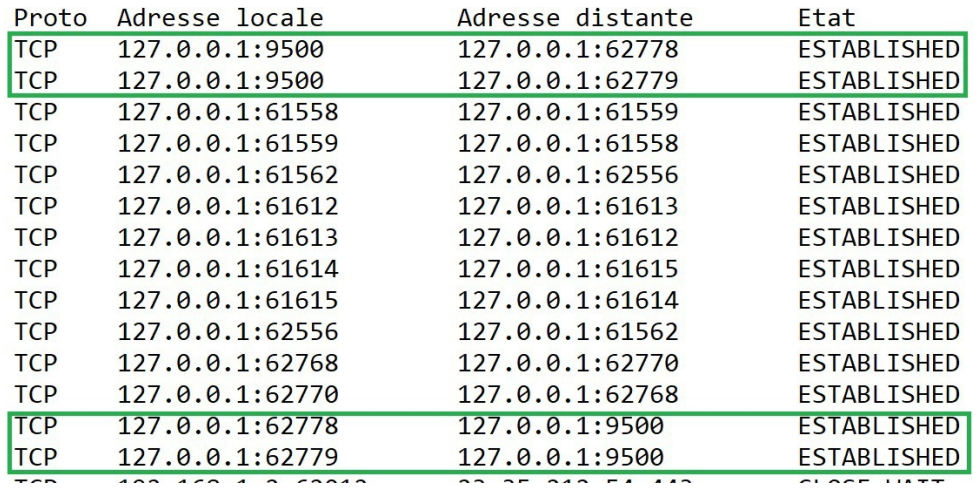

#### Question 2

```
1
import socket
2
 3 ConnexionAUnServeur = socket.socket () # Creation de socket
 4 host = "127.0.0.1" # adverse de la machine distance5 port = 9500 # numero de port
 6
print "Console Client"
 7 ConnexionAUnServeur.connect((host, port)) # connexion avec le serveur ( envoie
  flag SYN)
 8 Message_A_Transmettre=""
9 while Message_A_Transmettre!="Fin":
9 while Message_A_Transmettre!="Fin":<br>10     Message_A_Transmettre=raw_input() # lecture depuis le clavier
11 ConnexionAUnServeur.send(Message_A_Transmettre) # transmettre le message
  vers le serveur
12 ConnexionAUnServeur.close() # cloture de la connexion avec le serveur (envoie
 flag FIN) 
13
print "Fin du programme"
```
*Listing 1* Programme client

 $\mathbb{R}^{n-1}$ 

 $\sim 10^{-11}$ 

п

20

```
1
import socket
2
 3 SocketServeur = socket.socket()<br>4 port = 9500
4 port = 9500
 5
# creation d'un socket en ecout sur l'interface 127.0.0.1, port=9500
 6 SocketServeur.bind(("127.0.0.1", port))
 6 SocketServeur.bind(("127.0.0.1", port))<br>7 SocketServeur.listen(1) # nombre de maximale de connexion qui peuvent etre mis
  en file d'attente
8
 9
print "Lancement serveur" # instruction d'affichage
10 while True: # boucle infinie
11 
 # accept bloque le programme en attendant une connexion d'un client (la 
  reception du SYN)
12 ConnexionAUnClient, addrclient = SocketServeur.accept()
13 
  un objet socket
14 
 # permetant l'envoie et la reception sur cette connexion
15 print "Connexion de la machine = ", addrclient
16 MessageRec=""
17 while(MessageRec.strip().lower()!="fin"):# tanque le message recu est
  different de "fin"
18 MessageRec=ConnexionAUnClient.recv(1024) # recv permet de recevoir une
  sequence d'octets
19 
20
21 print "Deconnexion de :", addrclient
22 
 #ConnexionAUnClient.close() # coloture la connexion (envoie FIN ACK au client)23
24
   # une fois que la connexion est recue, accept renvoie l'adresse du client et
        print MessageRec
```
. . . . . . .

*Listing 2* Programme serveur python

Multi-threading

```
1
import socket
  2
import thread
 3
  4 def Traiter_Connexion(connexion_avec_client,adresse_client):<br>5 MessageRec=""
 5 MessageRec=""
 6 
  6<br>7    print "Connexion de la machine = ", adresse_client
 8 try:
  9 while(MessageRec.strip().lower() !="fin"):
10 MessageRec=connexion_avec_client.recv(1024)
11 MessageRec=MessageRec
12 12 print "Client" , adresse_client, " a dit : ", MessageRec
13 except:
14 
15 print "Deconnexion de :", adresse_client
16 try:
17 connexion_avec_client.close()
18 except:
19 
20
21 SocketServeur = socket.socket()<br>22 host = socket.gethostname()<br>23 port = 9500
22 host = socket.gethostname()
23 port = 950024 SocketServeur.bind(("127.0.0.1", port))<br>25<br>26 SocketServeur.listen(5)<br>27<br>28 print "Lancement serveur"
25
26 SocketServeur.listen(5)
27
28 print "Lancement serveur"
29 while True:
30 ConnexionAUnClient, addrclient = SocketServeur.accept()
31 thread.start_new_thread(Traiter_Connexion,(ConnexionAUnClient,addrclient))
32
33 
34
35
     try: while(MessageRec.strip().lower()!="fin"): MessageRec=connexion_avec_client.recv(1024) MessageRec=MessageRec
       print "Deconnexion"
    try:<br>connexion_avec_client.close()<br>except:<br>pass
    while True:<br>ConnexionAUnClient, addrclient = SocketServeur.accept()<br>thread.start_new_thread(Traiter_Connexion,(ConnexionAUnClient,addrclient))
```
*Listing 3* Programme serveur python multi-thread

 $\mathcal{H}^{\pm}$  .

**Contract Contract** 

. . . .